## **Dynamic Form Directions**

- 1. Click on Dynamic For[m Here,](https://qafederation.ngwebsolutions.com/sp/startSSO.ping?PartnerIdpId=https://sso.unt.edu/idp/shibboleth&TargetResource=https%3a%2f%2fdynamicforms.ngwebsolutions.com%2fSubmit%2fStart%2fd85cd530-be17-4aeb-b214-012be3ff8c1a) sign on with SSO
- 2. This Dynamic Form is also the offer letter. You no longer have to upload an offer letter.
- 3. Fill out the Student Employee Information
	- a. Demographic Information (8 digit id, First and Last name and email (NOTE: Must my the my.unt.edu email)
	- b. Job Information (Start date, Salary, Job Code, Department ID and Department Name
- 4. Fill out hiring manager information
	- a. Supervisor ID (8 digit ID, this is mandatory for onboarding)
	- b. Office Admin ID (NOTE: This is optional, if you have an Office Administration who inputs ePAR or offer letters they will receive the same notifications that supervisors do)
- 5. Upload files (NOTE: This is optional and attached to each step so if student wanted to upload resume or Department can upload transfer sheet or CPR etc)
- 6. Sign and Submit
- 7. Print/Save as PDF if you need

## **Hourly Student Employee Offer Letter**

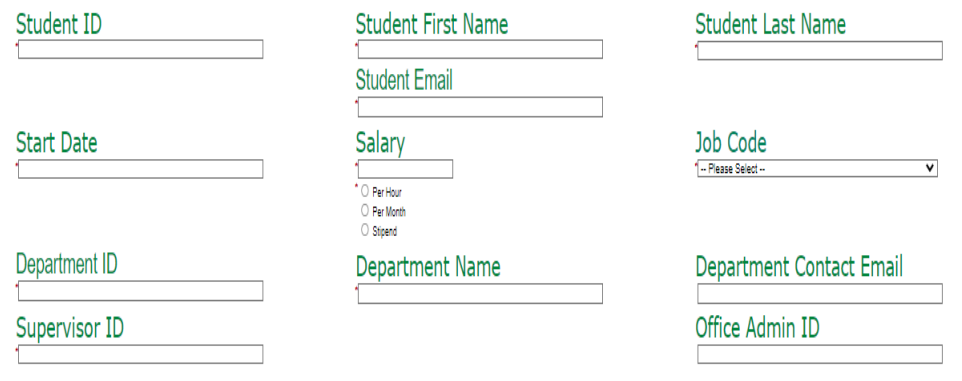

 $Dear$ 

Welcome and Congratulations on your position!

This job offer is contingent upon the satisfactory completion of a background check, along with verification of enrollment at UNT, and documentation of any other required item such as certifications, training, or a valid D documentation that establishes your identity and employment eligibility to satisfy form I-9 requirements.

You must complete on-boarding before your background check and I-9 can be completed. You will receive instructions on setting up an appointment to complete your I-9. You must complete your I-9 no later than 3 days after th you can complete your I-9 as far in advance as desired.

In accepting our offer of student employment, you acknowledge that your employment will be at-will on a semester by semester basis and that neither you nor any University representative has entered into a contract regardin employment. Student employees may be dismissed due to changing institutional needs such as budgetary concerns, reorganization, position elimination, etc.

Students have 7 days after their start date to complete New Student Employee Orientation during work hours. You will receive an email to log-in and access the orientation via Bridge.

You can print this document if needed for your records. If you have any questions or concerns pertaining to this document, feel free to contact us for clarification.

### **Student Employment Application**

Pile No file chosen

Files over 25 MB will not be accepted

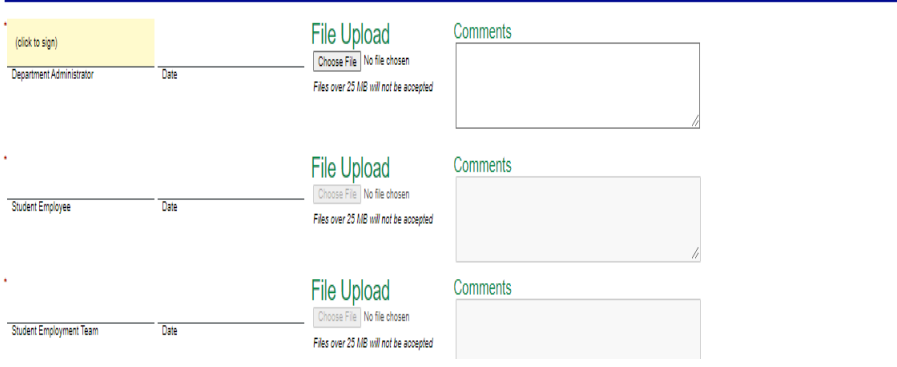

8. You will receive the following email. Supervisor on file will also receive an email upon i9 completion and they can see it in the Teams folder listed below.

Student Employment Offer Letter 12345678 test morgan

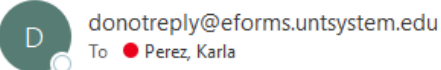

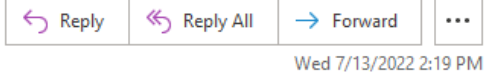

Department Administrator

Your offer letter has been sent to test morgan 12345678 for signature. You will be receiving an email when the student has uploaded the application, signed the offer letter, and forwarded to Student Employment.

Thank you for all the work you do for our student employees!

Please log onto teams folder Student Employee I9 Completion

### 9. Your student employee will receive the following email

## Student Employment Offer Letter

donotreply@eforms.untsystem.edu To ● Perez, Karla

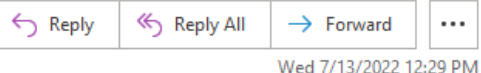

#### Karla Perez

Congratulations on your student employment position with (Career Center. We are excited you are going to be part of the team.

This form serves as your offer letter. Please print a copy for your records. You will need to upload a student employment application found at this Link. You must upload the application before submitting your signature

Click here to complete your section of the form.

## 10. The student will log in to the form, upload their student employee application, and sign and submit

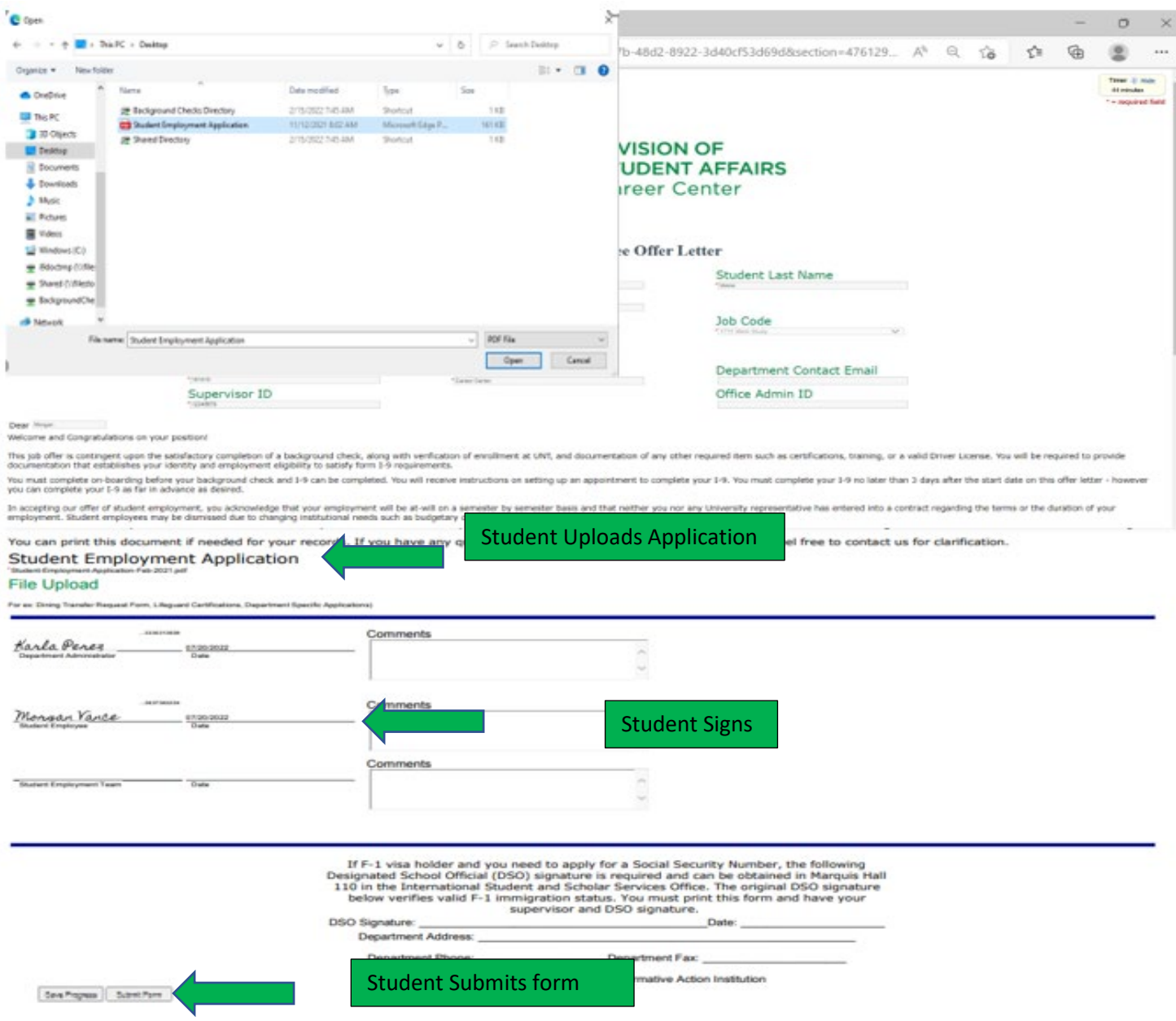

11. Your student will receive the following email

# Student Employment Offer Letter11111111

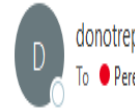

donotreply@eforms.untsystem.edu To ● Perez, Karla

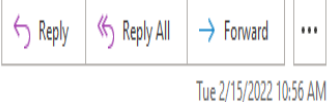

Karla Perez

Congratulations on your student employment position with Career Center. We are excited you are going to be part of the team.

Your information has been forwarded to the student employment team. You will be receiving an email with subject line "Invitation To Complete Onboarding" which will have the links you need to complete onboarding and make an appointment with the career center for your I9 appointment.

## 12. You will receive the following email when the student employment team has registered your student into Work Force Admin.

## Student Employee 111111111 Morgan Vance onboarding registration completed

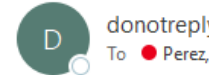

donotreply@eforms.untsystem.edu To ● Perez, Karla

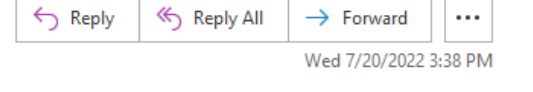

The student employment team has completed registering your student 111111111 Morgan Vance for onboarding. Please visit your Dynamic Forms to see status of offer letter.

Don't forget, you can see the I9 status of your student by joining the Student Employee I9 Completion Team folder with code ei55aab

Please visit your Dynamic Forms home page by clicking here.

## 13. You will be able to view all offer letters and applications submitted and processed through My Forms on Admin Portal here

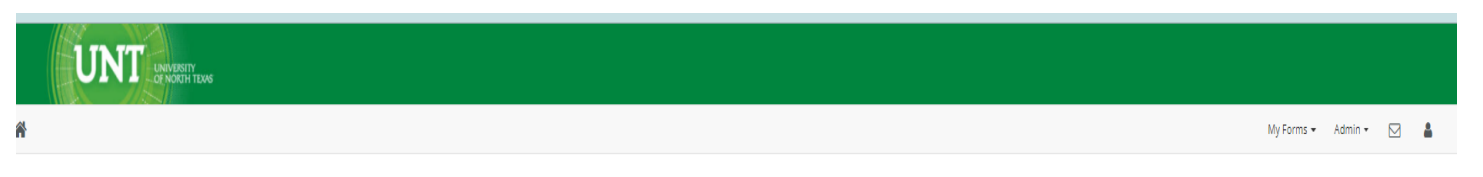

This page offers you access to your Pending / Draft Forms and your completed Forms History.

If you need to start a new form, please go to your college or university website to access a link to the proper form. Thank you for using Dynamic Forms!

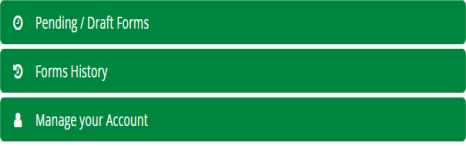